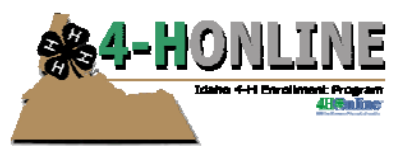

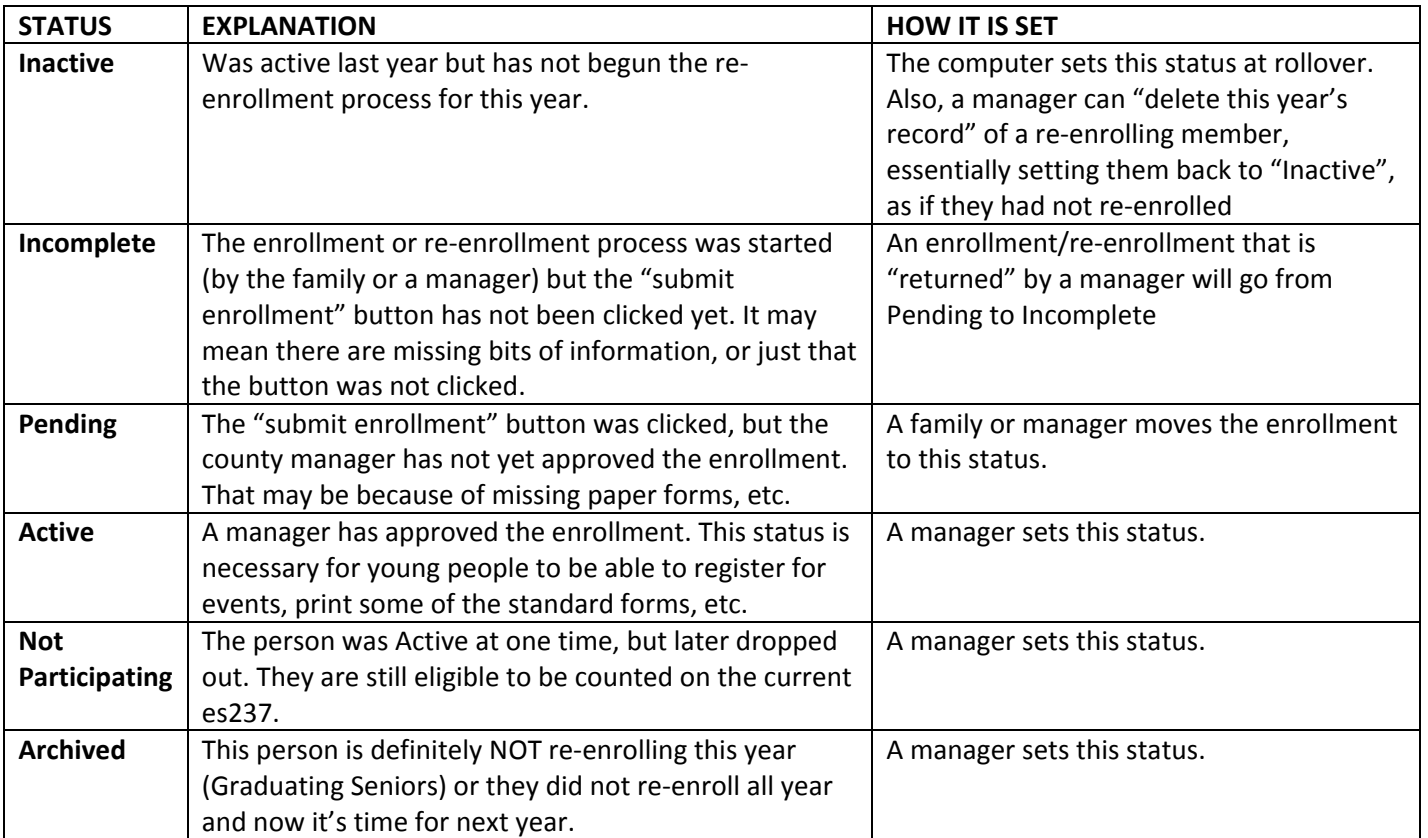

## **Additional notes/explanation:**

At rollover, all records are inactive. However, each person has a record for the previous year that shows them as active with all their projects, etc. That's so that whenever you need to print the ES237 (or other reports) for that year, the data still exists as it was on the day before the rollover. You just can't SEE that record without printing a report. If you reactivate a member, then all of the data from last year's record is copied into the new record—projects, clubs, grade incremented, etc.

AFTER rollover, if you activate a member, that's effectively creating a new record for the current year, in place of the "inactive" one that was there. Changes made to the Member table (address, etc.) would be saved in the record even if you put them back to inactive.

"Archive" removes the records from the screen. You can still reactivate an archived member at any time, and their records for previous years still exist. They just don't show up on your "inactive" list. You can see them if you select "Archived" from the search screen, make sure to clear search filters after you are done. It is better to archive the individual record. Don't archive the family record. An example would be let's say a youth joins this year (active) and then doesn't re-join next year (inactive). Staff archives his record (correct) but in year 3, he changes his mind and rejoins. He can be reactivated at that time.

The only way to get those previous years' information is to print a report. There is a drop-down menu on the report screen to select the year you need to print.